# ДОДАТОК ДО ЛАБОРАТОРНОЇ РОБОТИ 5

### Принципи роботи та конфігурування роутерів

Маршрутизатор конфигурируется в командной строке операционной системы Cisco IOS. Подсоединение к маршрутизатору осуществляется через Telnet на IPадрес любого из его интерфейсов или с помощью любой терминальной программы через последовательный порт компьютера, связанный с консольным портом маршрутизатора. Последний способ предпочтительнее, потому что процесс конфигурирования маршрутизатора может изменять параметры IP-интерфейсов, что приведет к потере соединения, установленного через Telnet. Кроме того, по соображениям безопасности доступ к маршрутизатору через Telnet следует запретить.

Обратите внимание, что аварийное отключение оператора от консоли не регистрируется маршрутизатором и сеанс остается в том же состоянии. При повторном подключении оператор окажется в том же контексте (если только не сработал автоматический выход в контекст пользователя по таймеру неактивности). Напротив, при разрыве Telnet-соединения маршрутизатор закрывает сеанс работы оператора.

При работе в командной строке Cisco IOS существует несколько контекстов (режимов ввода команд).

Контекст пользователя

открывается при подсоединении к маршрутизатору; обычно при подключении через сеть требуется пароль, а при подключении через консольный порт пароль не нужен. В этот же контекст командная строка автоматически переходит при продолжительном отсутствии ввода в контексте администратора. В контексте пользователя доступны только простые команды, не влияющие на конфигурацию маршрутизатора. Вид приглашения командной строки:

router>

Вместо слова router выводится имя маршрутизатора, если оно установлено.

Контекст администратора (контекст "ехес")

открывается командой enable, поданной в контексте пользователя; при этом обычно требуется пароль администратора. В контексте администратора доступны получить полную команды. позволяющие информацию  $\Omega$ конфигурации маршрутизатора и его состоянии, команды перехода в режим конфигурирования, команды сохранения и загрузки конфигурации. Вид приглашения командной строки:

router#

Обратный переход в контекст пользователя производится по команде disable или по истечении установленного времени неактивности. Завершение сеанса работы - команда exit.

Глобальный контекст конфигурирования открывается командой config terminal ("конфигурировать через терминал"), поданной в контексте администратора. Глобальный контекст конфигурирования содержит как непосредственно команды конфигурирования маршрутизатора, так и команды перехода в контексты конфигурирования подсистем маршрутизатора, например:

контекст конфигурирования интерфейса открывается командой

interface *имя\_интерфейса*

(например, interface serial0), поданной в глобальном контексте конфигурирования;

контекст конфигурирования процесса динамической маршрутизации открывается командой

router *протокол номер\_процесса*

(например, router ospf 1)), поданной в глобальном контексте конфигурирования;

контекст конфигурирования параметров терминальной линии открывается командой

line con 0

(для настройки консоли) или

line vty 0 4

(для настройки сеансов Telnet), или

line *номер\_линии*

(для линий, связанных с асинхронными интерфейсами) поданной в глобальном контексте конфигурирования.

Существует множество других контекстов конфигурирования. Некоторые контексты конфигурирования находятся внутри других контекстов конфигурирования.

Вид приглашения командной строки в контекстах конфигурирования, которые будут встречаться наиболее часто:

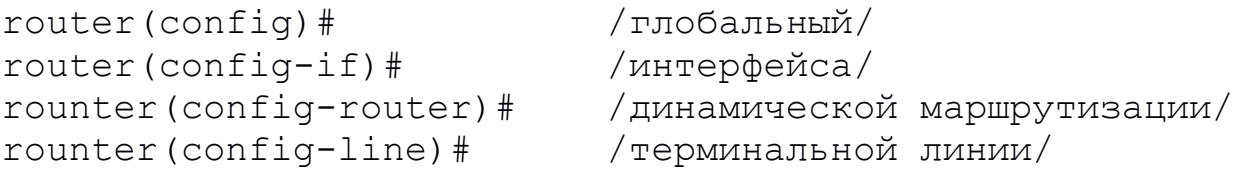

Выход из глобального контекста конфигурирования в контекст администратора, а также выход из любого подконтекста конфигурирования в контекст верхнего уровня производится командой exit или Ctrl-Z. Кроме того, команда end, поданная в любом из контекстов конфигурирования немедленно завершает процесс конфигурирования и возвращает оператора в контекст администратора.

Любая команда конфигурации вступает в действие немедленно после ввода (а не после возврата в контекст администратора). Все команды и параметры могут быть сокращены (например, "enable" - "en", "configure terminal" - "conf t"); если сокращение окажется неоднозначным, маршрутизатор сообщит об этом, а по нажатию табуляции выдаст варианты, соответствующие введенному фрагменту. В любом месте командной строки для получения помощи может быть использован вопросительный знак:

router#? / список всех команд данного контекста с комментариями/

router#co? / список всех слов в этом контексте ввода, начинающихся на "со" - нет пробела перед "?"/

router#conf? / список всех параметров, которые могут следовать за командой config - перед "?" есть пробел/

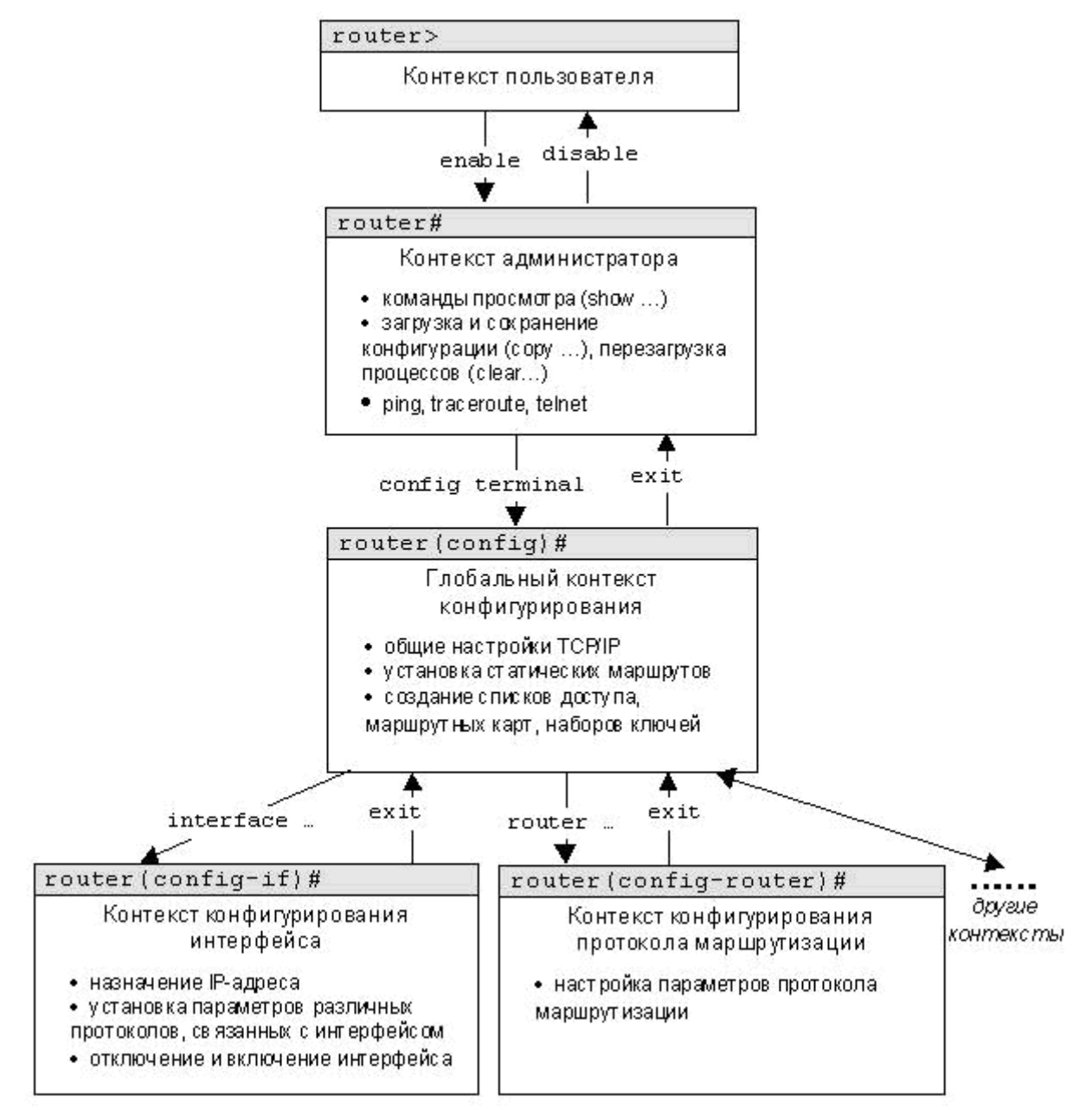

Рисунок - Схема контекстов Cisco IOS

Имена сетевых интерфейсов также могут быть сокращены, например, вместо "ethernet0/1" достаточно написать "e0/1".

Отмена любой команды (отключение опции или режима, включаемых удаление параметров, снятие или назначаемых командой) командой. производится подачей этой же команды с префиксом "no", например:

router (config-if) #shutdown /отключить интерфейс/ router (config-if) #no shutdown /включить интерфейс/

Любая команда  $X_{\bullet}$ введенная  $\mathbf{B}$ контекстах пользователя или администратора и не опознанная маршрутизатором, трактуется как telnet X. Это не очень удобно, поскольку любой ошибочный ввод приводит к тому, что маршрутизатор начинает опрашивать сервер DNS для преобразования введенной строки в IP-адрес, что вызывает неприятные задержки в работе оператора. Избежать этого можно, подав команду в режиме конфигурации терминальной линии:

## router (config-line) #transport preferred none

Перезагрузка маршрутизатора, если таковая необходима, выполняется по команде reload, поданной в контексте администратора.

В процессе работы маршрутизатора администратор может ВВОДИТЬ дополнительные конфигурационые команды, в результате чего рабочая конфигурация становится отличной от начальной.

Просмотр начальной и рабочей конфигураций маршрутизатора производится в контексте администратора:

#### router#show startup-config router#show running-config

Вывод последней команды полностью описывает текущую конфигурацию маршрутизатора. Однако многие параметры маршрутизатора имеют значения по умолчанию. Если администратор не менял эти значения, они в конфигурации не отображаются. Например, если бесклассовая маршрутизация по умолчанию отключена, то это факт никак не будет упомянут в выводимой конфигурации. Если же администратор включил бесклассовую маршрутизацию, то в выводимой конфигурации будет указано ip classless. Поскольку установки по умолчанию могут меняться от версии к версии, следует обращаться к документации своей версии для определения значений параметров, не указанных в выводимой конфигурации. При копировании одной конфигурации поверх другой возможны два варианта: перезапись и слияние. При перезаписи старая конфигурация предварительно удаляется. При слиянии команды новой конфигурации добавляются к командам старой, как если бы они вводились вручную.

При слиянии могут возникать побочные эффекты. Например, если в старой конфигурации имеется команда с параметром А (например, ip nameserver  $1.1.1.1$ ), а в новой - та же команда с параметром В (например, ip 2.2.2.2), и сама по себе команда допускает указание name-server нескольких значений, то в результате слияния в конфигурации окажутся оба варианта команды: ip name-server  $1.1.1.1$ ; ip name-server 2.2.2.2. Особенное значение слияние конфигураций имеет для списков доступа, потому что порядок следования строк в списках имеет большое значение. Слияние может этот порядок изменить и существенно исказить конфигурацию маршрутизатора.

Ниже приведен список команд копирования конфигурации с указанием того, выполняется слияние или перезапись. Все команды подаются в контексте администратора.

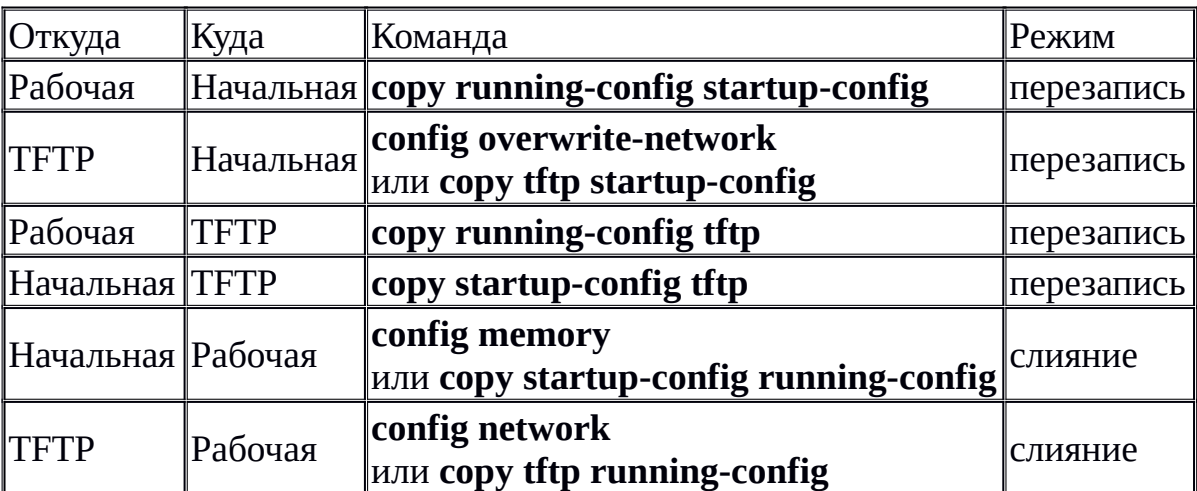

Просмотр информации о маршрутизаторе (модель, объемы памяти, версия IOS, число и тип интерфейсов) выполняется по команде (ниже приведен пример вывода команды):

router#show version

Просмотр содержимого флэш-памяти:

router#show flash:

Мониторинг загрузки процессора:

router#show processes router#show processes cpu router#show processes memory

Установить имя маршрутизатора:

router (config) #hostname MMA MapupyTM3aTopa

Установить пароль администратора (пароль будет требоваться для выполнения команды enable):

router (config) #enable secret secret

Отключить обращения в DNS (DNS-сервер не используется в лабораторной сети):

router (config) #no ip domain-lookup

Минимальная конфигурация протокола IP состоит из настройки интерфейсов и задания статических маршрутов.

Перед настройкой протокола IP на интерфейсе необходимо сконфигурировать работу уровней 1 и 2. На интерфейсах Ethernet обычно ничего делать не нужно (однако, на интерфейсах FastEthernet может потребоваться принудительная настройка режима дуплекса и установление жестко заданной скорости - по умолчанию эти параметры определяются путем переговоров, но в некоторых случаях переговоры могут не привести к нужному результату).

По умолчанию все интерфейсы выключены. Интерфейс включается командой

router (config-if) #no shutdown

Работоспособность настроек уровней 1 и 2 можно проверить командой в контексте администратора:

router#show interface MHTeppenc

Работоспособность интерфейса определяется двумя состояниями, оба должны находиться в положении "up":

"interface up/down" - функционирует ли физический уровень. Если интерфес находится в состоянии "down", то наиболее вероятная причина - не подсоединенный или поврежденный кабель. Кроме того, интерфейс может находиться в состоянии "administratively down", в которое он переходит по команде shutdown.

"line protocol up/down" - определяет, функционирует ли протокол второго уровня. Если наблюдается состояние "line protocol down", то наиболее вероятные причины следующие:

 $\circ$ отсутствие сквозной коннективности, если связь осуществляется через модемы (линия разорвана, удаленный модем или маршрутизатор не работают) или связь работает только в одном направлении;

несоответствие протоколов на разных концах линии;  $\circ$ 

при использовании нефирменных кабелей - неверно спаянный  $\circ$ кабель (например, если перепутать провода в паре Tx кабеля V.35, то физический уровень будет в состоянии "up", но удаленный конец линии будет получать данные в инвертированном виде (нули и единицы поменяются местами), из-за чего протокол второго уровня не сможет установить соединение).

Сообщения об изменении состояния уровней 1 и 2 любого интерфейса выводятся маршрутизатором на консоль.

Команда show interface также выводит сведения об используемом протоколе уровня 2, IP-адресе и статистику отправленных и полученных данных и ошибок.

Если физического доступа к маршрутизатору нет, но нужно выяснить, какой кабель подключен к интерфесу, используйте команду

#### router#show controller MHTepdeйc

Примечание - В этой команде имя и номер интерфейса должны быть разделены пробелом (serial 0). Во всех остальных командах это не обязательно. Информация о кабеле и режиме DCE/DTE выводится в самом начале. Настройка IP-адреса интерфейса производится командой

## router (config-if) #ip address agpec Macka

Подробная информация о параметрах протокола IP доступна в контексте администратора по команде:

# router#show ip interface MMA MHTeppenca

Краткая сводная таблица состояний IP-интерфейсов:

# router#show ip interface brief

#### Назначение статических маршрутов

Маршруты, ведущие в сети, к которым маршрутизатор подключен непосредственно, автоматически добавляются в маршрутную таблицу после конфигурирования интерфейса, при условии, что интерфейс работоспособен ("line protocol up").

Для назначения дополнительных статических маршрутов в контексте глобальной конфигурации вводится команда:

router (config) #ip route префикс маска след маршрутизатор [адм. приоритет]

Статический маршрут активен только тогда, когда следующий маршрутизатор достижим - то есть, существует маршрут в сеть, где находится следующий маршрутизатор (и соответствующий интерфейс активен).

*Адм.приоритет* - adminstrative distance - необязательный параметр, устанавливающий относительный приоритет маршрута среди прочих маршрутов ведущих к указанному префиксу (с одной и той же маской). В таблицу маршрутов устанавливается маршрут с наименьшим административным приоритетом из всех *активных* маршрутов, ведущих к данному префиксу. Чем больше числовое значение, тем ниже приоритет. Статические маршруты по умолчанию имеют приоритет 1. Маршрутам, получаемым от протоколов маршрутизации, тоже присваиваются административные приоритеты.

Значения административных приоритетов, используемые маршрутизатором по умолчанию, приведены в таблице.

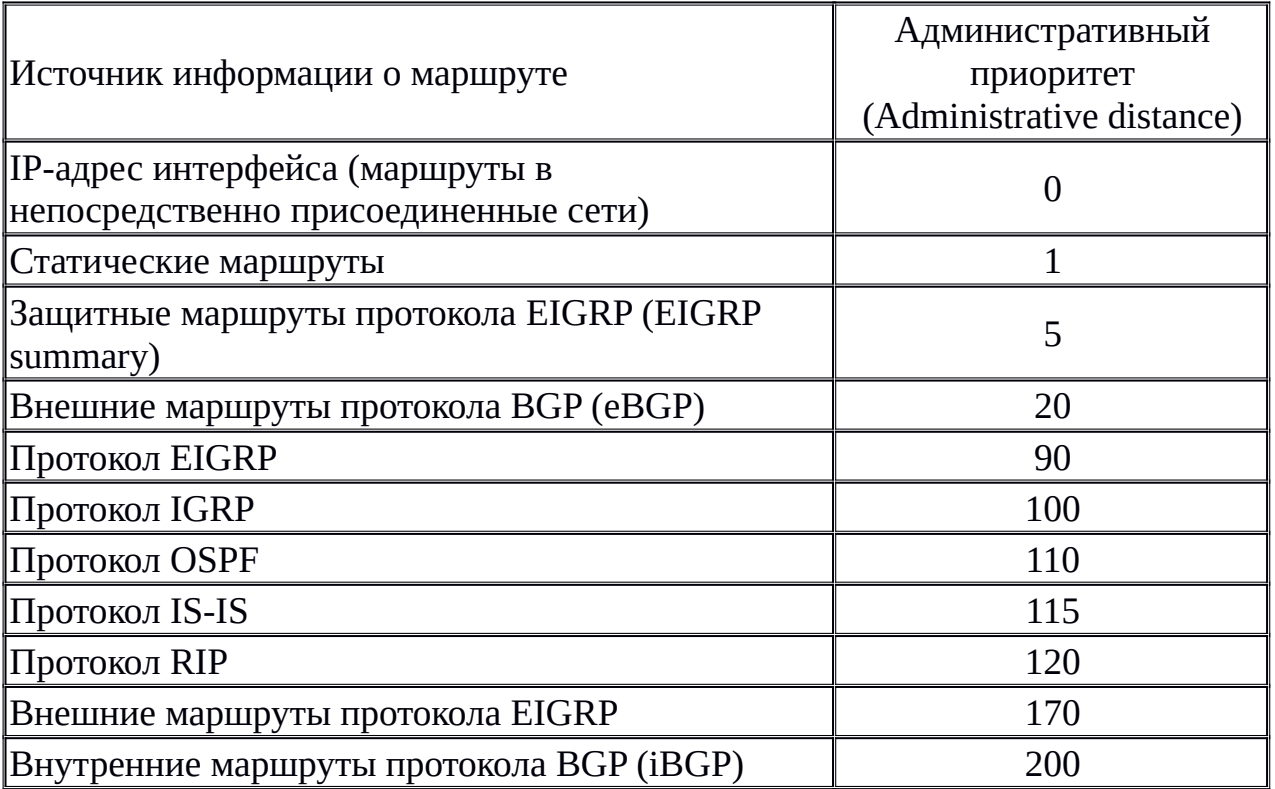

Маршруты с приоритетом 255 не устанавливаются в таблицу маршрутов.

Общий порядок заполнения таблицы маршрутов следующий:

 менеджер таблицы маршрутов, по мере настройки интерфейсов, автоматически устанавливает маршруты к непосредственно подсоединенным сетям с приоритетом 0;

 администратор конфигурирует статические маршруты к тем или иным префиксам;

 каждый протокол маршрутизации выбирает наилучший маршрут до каждого из известных ему префиксов (возможно к одному префиксу будут выбраны несколько равнозначных параллельных маршрутов);

 менеджер таблицы маршрутов рассматривает маршруты, поступившие от администратора и от протоколов маршрутизации; для каждого префикса выбирается маршрут с лучшим (арифметически наименьшим) приоритетом и устанавливается в таблицу маршрутов;

 может оказаться, что к одному префиксу ведут несколько маршрутов с одинаковым административным приоритетом; в этом случае в таблицу устанавливаются все такие маршруты (но не более шести) и маршрутизатор отправляет дейтаграммы, распределяя их равномерно между маршрутами (load balancing).

Примечание - Префиксы с одинаковым значением адреса, но разными масками считаются разными префиксами. Впоследствии, при выборе маршрута к адресу, который принадлежит сразу нескольким префиксам, установленным в таблицу маршрутов, маршрутизатор будет руководствоваться правилом наидлиннейшей маски.

Маршрут по умолчанию назначается как

## router(config)#**ip route 0.0.0.0 0.0.0.0**  *след\_маршрутизатор* **[***адм.приоритет***]**

Просмотреть таблицу маршрутов можно в контексте администратора по команде

# router#**show ip route**

Коннективность проверяется в этом же контексте командами ping (посылается 5 эхо-запросов) и traceroute (прервать выполнение ping или traceroute можно вводом Ctrl-Shift-6).